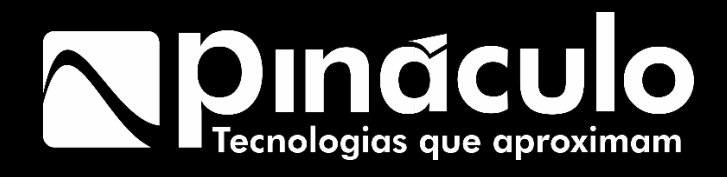

# Manual Linha Bravo

Parabéns, você acaba de adquirir um produto com a qualidade Pináculo, produzido no Brasil com alta tecnologia. Este manual contém todas as funções do equipamento.

www.pinaculo.com.br

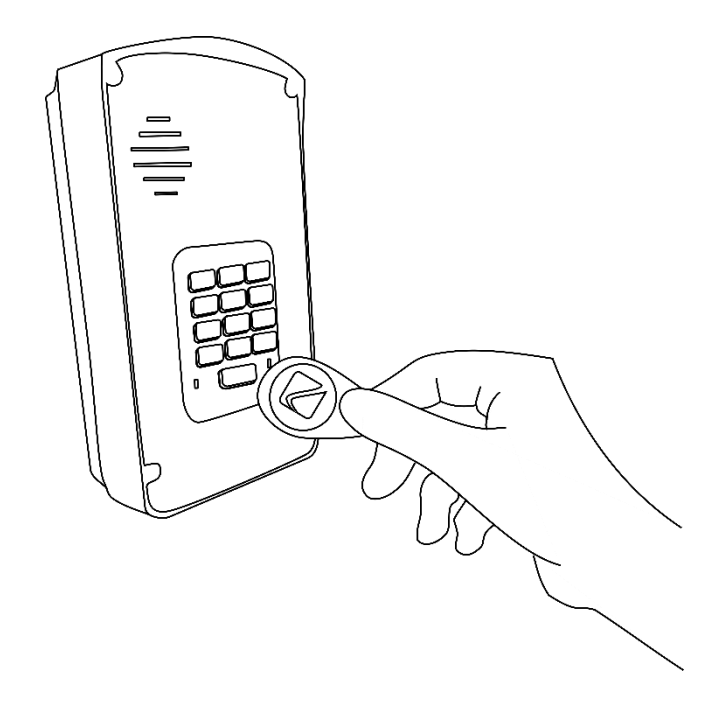

O Bravo permite o cadastro de mais de 4 mil residências (50 residências nos modelos Slim) com 4 números para cada, além do cadastro de até 8 TAGs ou senhas para cada moradia. Para realizar as configurações, o equipamento possui a facilidade da plataforma web para alterações remotas e do MC-Soft para configurações locais.

O Bravo FXS, possui uma porta FXS para conexão de um telefone com ou sem fio, que pode ser utilizado pelo porteiro/vigia/zelador.

O Bravo FXO possui uma porta FXO para conexão com uma central cabeada, integrando o sistema cabeado com a interfonia GSM da Pináculo, o que permite que o morador receba a chamada do interfone tanto pelo celular quanto pelo ramal cabeado, simultaneamente.

Com o Bravo você pode criar diversas opções de senhas e TAGs com dia e horário para funcionamento, garantindo segurança e controle extra para todo o condomínio.

# Sumário

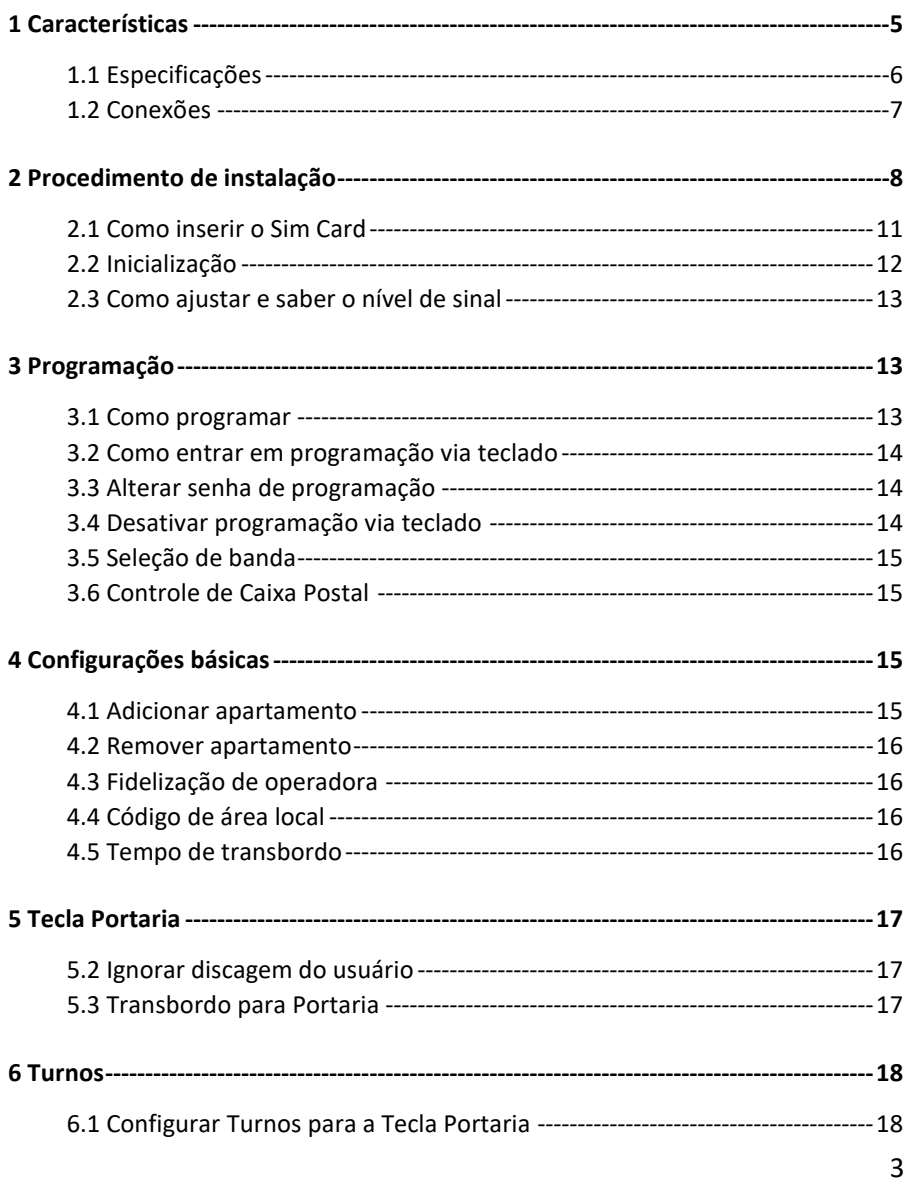

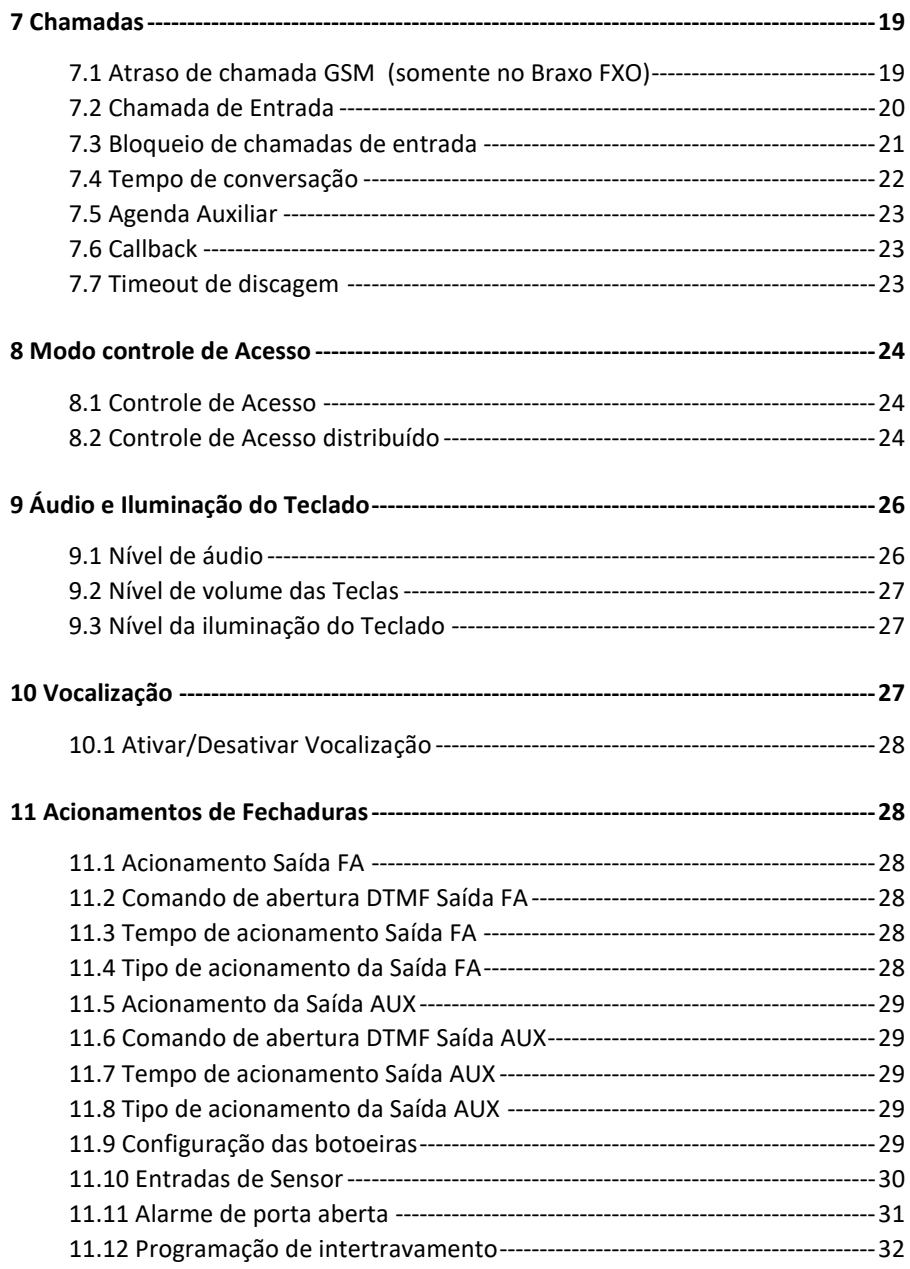

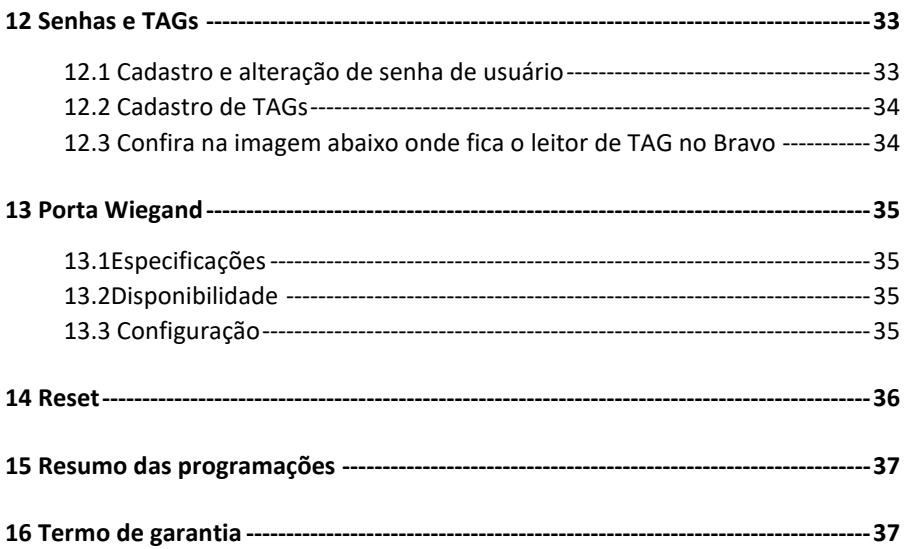

#### <span id="page-4-0"></span>**1 Características**

- Teclado luminoso com controle de intensidade.
- Tecla Portaria.
- Capacidade para dois acionamentos: fechadura eletromecânica (Saída FA) e contato seco (Saída AUX).
- Senha configurável para acionamento das saídas, através do teclado.
- Leitor de TAGs de 13,56MHz Mifare para acionamento das saídas.
- Entrada para até duas botoeiras para acionamentos das saídas.
- Entrada para até dois sensores de porta aberta. O Bravo liga para um telefone configurado, emitindo som de sirene, quando o visitante deixa a porta aberta após o tempo programado.
- Controle de intertravamento para entrada de pedestres (eclusa ou gaiola).
- Porta FXO para conexão com a central cabeada (apenas no Braxo FXO)
- Porta FXS para conexão de um telefone (apenas no Bravo FXS)
- Programação via teclado, via software USB ou pelo site [www.hiveum.com.br.](http://www.hiveum.com.br/)
- Grau de proteção IPX4.

#### <span id="page-5-0"></span>**1.1 Especificações**

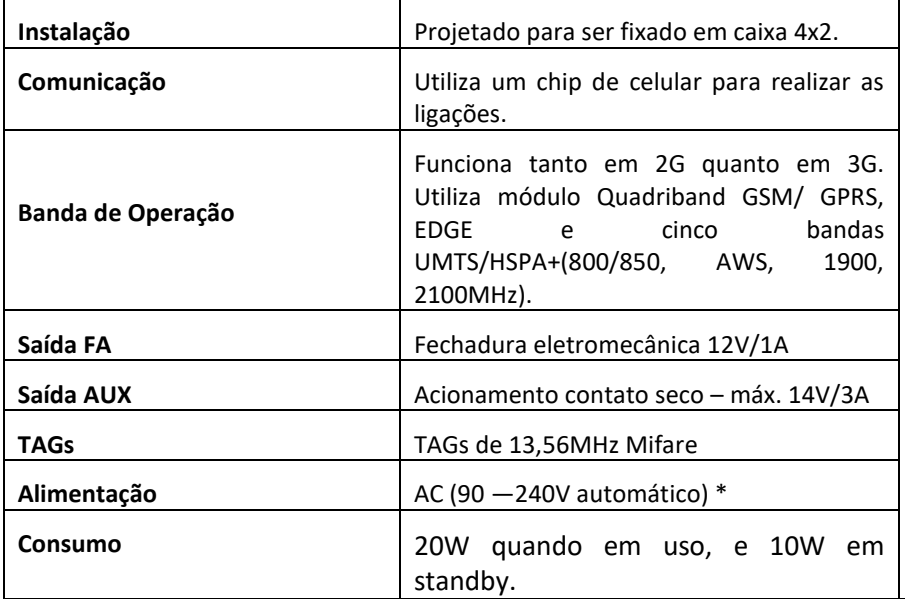

#### **Parâmetros da Porta FXS – Somente no BRAVO FXS**

| Tensão de Linha      | 48V (DC)       |
|----------------------|----------------|
| <b>Ring</b>          | 65V RMS / 25Hz |
| Tom de sinalização   | 425Hz          |
| Impedância de enlace | 600 ohms       |

<sup>\*</sup> Possui fonte interna de 12V, mas pode-se utilizar uma fonte externa de 12V/2A, ou nobreak 12V (nesse caso não utilize a fonte interna do Bravo).

# <span id="page-6-0"></span>**1.2 Conexões**

- **1.** Slot do cartão Sim (Sim card). É onde se coloca o chip.
- **2.** USB para conexão com MC-Soft (software de configuração).
- **3.** GND para conexão dos sensores S1 e S2, e das botoeiras B1 e B2.
- **4.** Entradas dos sensores S1 e S2 para função de detecção de porta aberta ou intertravamento.
- **5.** Entradas das botoeiras B1 e B2.
- **6.** Porta de comunicação RS485.
- **7.** Saída FA para fecho eletromecânico (até 1A).
- **8.** Saída AUX tipo contato seco, para ligação de fechaduras. Pode ser configurada como NA ou NF de acordo com o jumper JP5.
- **9.** JP5 Jumper para selecionar a saída AUX como NA (pinos 1 e 2) ou NF (pinos 2 e 3).

**10.** Porta FXO (no Bravo FXO – Nessa porta conecta-se um ramal da central cabeada, ou Porta FXS (no Bravo FXS) - Nessa porta conecta-se o telefone da guarita/portaria.

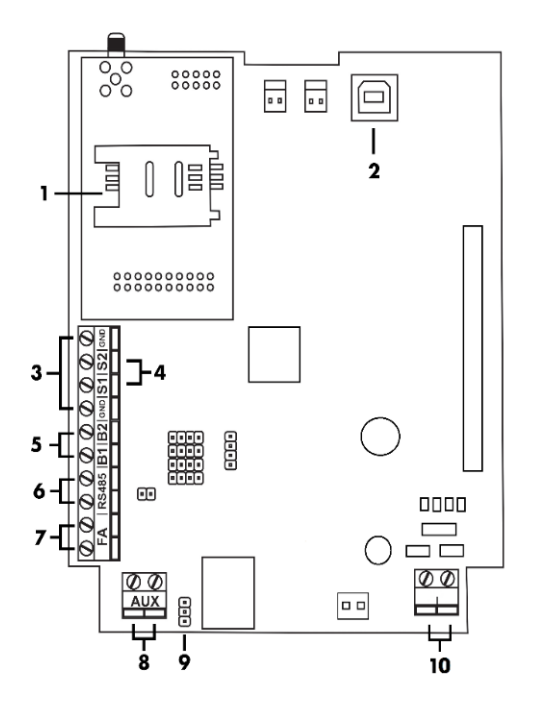

Figura 1: Visão das conexões da placa.

#### <span id="page-7-0"></span>**2 Procedimento de instalação**

Para fixar o Bravo na parede é necessária uma caixa 4x2 previamente instalada. A altura média do Bravo até o solo é de 1,30 a 1,60 metros. O gabinete do Bravo é fechado com parafusos com cabeça do tipo torx que acompanham o produto. Esse tipo de parafuso confere maior segurança, uma vez que limita o acesso ao equipamento, pois esse tipo de chave não é comum. Veja na imagem abaixo:

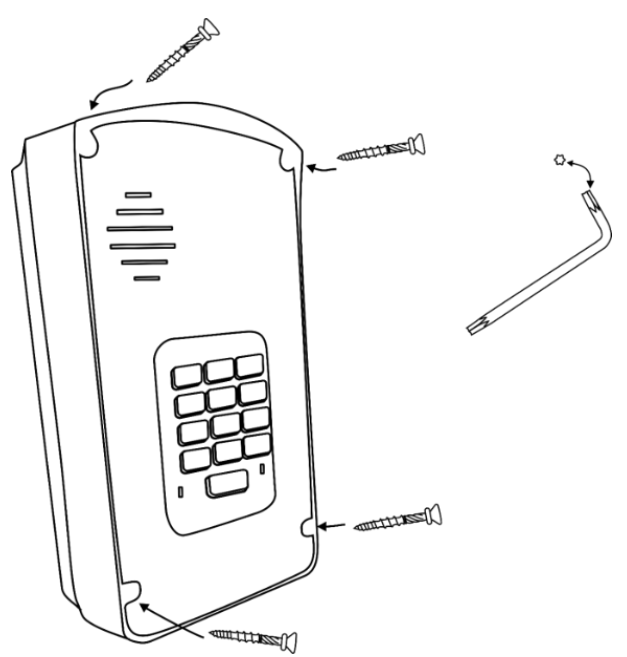

*Figura 1: Remoção dos parafusos para abertura.*

Removendo os quatro parafusos é possível separar o Bravo da base de fixação. Note que sem os parafusos, ele ainda fica preso a base através de uma dobradiça. Isso facilita a instalação já que o equipamento não fica suspenso pela fiação. A base de fixação do Bravo é parafusada na caixa 4x2. Como ilustram as imagens:

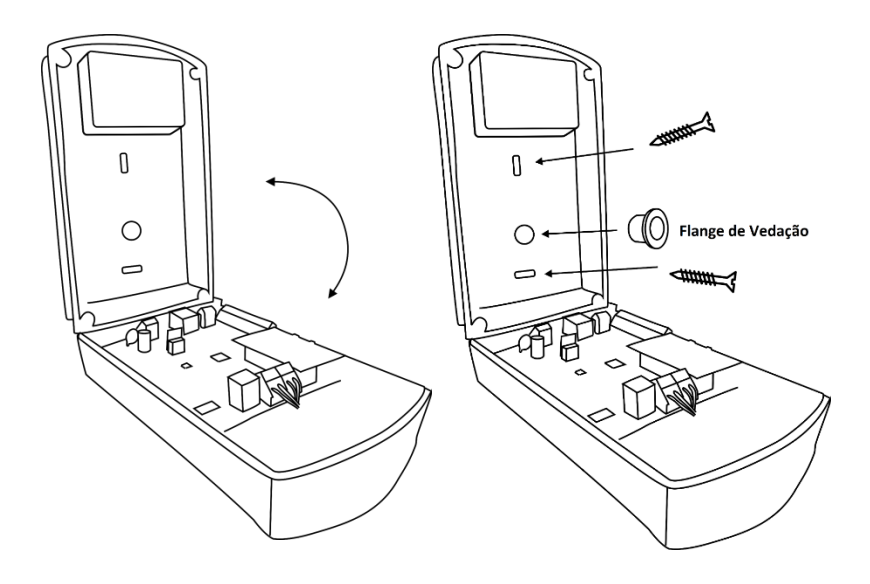

*Figura 2: Conexão do equipamento na caixa.*

Passe os cabos por dentro do flange de vedação antes de fazer a conexão nos conectores da placa do Bravo. Não faça outros furos no gabinete. Os conectores são do tipo KRE. O Bravo saí de fábrica com o cabo de alimentação AC na extensão para conexão externa, recomenda-se que a emenda para alimentação AC seja feita na parte externa do equipamento.

**Importante:** O flange de vedação tem a função de impedir que a água da chuva possa ter algum contato com o equipamento. Para facilitar a instalação, essa peça é removível, mas você deve fixar o flange antes de fixar o Bravo no local. A falta do flange, avarias ou furos extras no gabinete podem comprometer a vedação do equipamento acarretando na negativa de garantia em caso de manutenção. O Bravo é IPX4, o que significa protegido contra borrifos d'água em qualquer direção (admite a entrada limitada). Com isso em mente avalie se a parede onde o Bravo será fixado é lisa e permite que o gabinete fique bem justo, impedindo que água da chuva possa escorrer entre o gabinete e parede. No caso de a parede ter alguma textura ou mesmo imperfeições, você deve vedar com cola de silicone entre a traseira do gabinete e a parede, para que não escorra água entre o equipamento e a parede.

#### <span id="page-10-0"></span>**2.1 Como inserir o Sim Card**

Abra a tampa do soquete deslizando-a de fora para dentro. A tampa fica presa a base como uma dobradiça. Insira o chip na tampa, com o chanfro para cima, então feche a tampa e deslize-a agora de dentro para fora para travar. Confira a imagem a seguir:

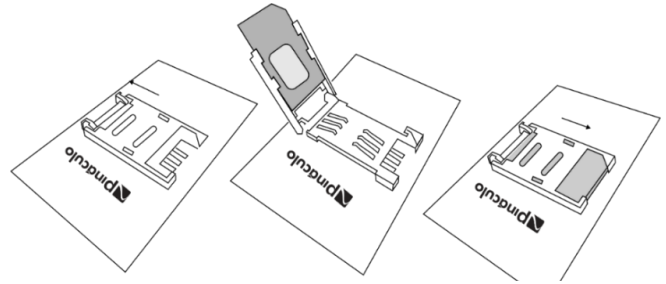

*Figura 3: Como inserir o Sim Card.*

Veja

na tabela a seguir, as especificações para instalação do cabo para alimentação:

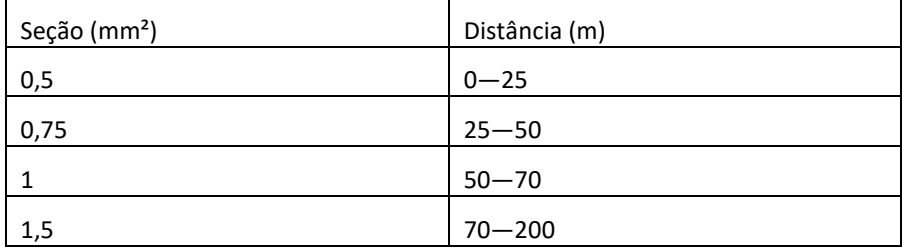

Para instalação da fechadura, recomenda-se:

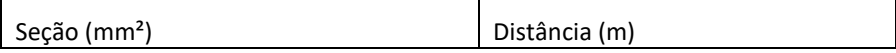

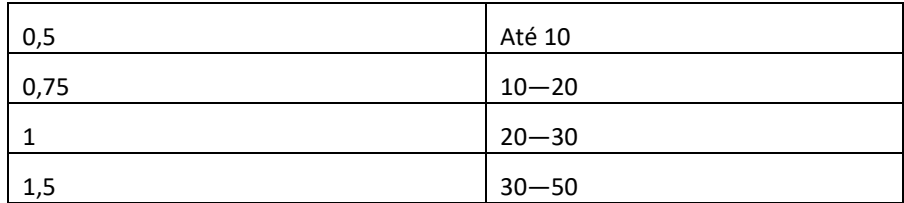

A alimentação do Bravo é AC (90-240V) ele possui uma fonte interna 12V. A rede elétrica é ligada a esses dois fios da fonte interna, como ilustra a imagem.

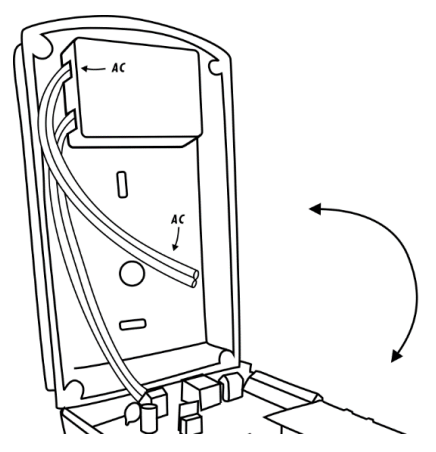

*Figura 4: Conexão da alimentação AC (90-240V).*

Também pode-se utilizar uma fonte externa de 12V/2A, ou nobreak 12V (nesse caso não utilize a fonte interna do Bravo).

# <span id="page-11-0"></span>**2.2 Inicialização**

Assim que ligado à rede elétrica, o Bravo acende a iluminação do teclado por 2 segundos, piscando de um em um segundo até inicializar, isso pode levar de 20 segundos a 2 minutos dependendo do nível de sinal. Quando inicializado, ou seja, pronto para fazer chamadas ou ser programado, a iluminação do teclado fica acesa de forma fixa.

#### <span id="page-12-0"></span>**2.3 Como ajustar e saber o nível de sinal**

O Bravo possui uma antena interna, basta instala-lo na posição vertical, que a antena do equipamento ficará na melhor posição de recepção. Procure utilizar o chip de uma operadora com bom nível de sinal no local. É possível utilizar uma antena externa, para isto, basta desconectar a antena interna e conectar a antena externa.

Para saber o nível de sinal, entre em programação *(Ver item 3.2)* e digite:

#### *39 + Tecla Senha + Tecla Cancelar*

O Bravo vai emitir bips conforme o nível de sinal:

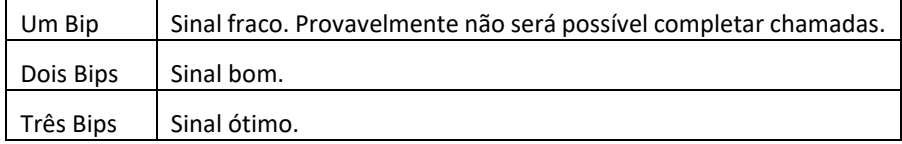

#### <span id="page-12-1"></span>**3 Programação**

#### <span id="page-12-2"></span>**3.1 Como programar**

Existem três formas de programar o equipamento:

- **1. Pelo próprio teclado do Bravo:** entrando em modo de programação e digitando os comandos. Veja no item 3.2 como entrar em programação via teclado.
- **2. Através de software:** basta baixar em nosso site o MC-Soft, instalar e conectar no Bravo via cabo USB. A porta USB do Bravo é interna então você precisa abrir o gabinete para configurar via Software. No nosso site você também encontra o manual de operação do MC-Soft.
- **3. Pela internet:** através da plataforma web. Dessa forma você consegue programar remotamente, não precisando deslocar-se até o equipamento. Para utilizar é necessário primeiramente habilitar a conexão com a plataforma web no Bravo (através de comando ou via MC-Soft), acessar o site, criar uma conta e então cadastrar o equipamento. Utilizar o site acarretará em custo que dependerá da quantidade de apartamentos utilizados. Mais informações você encontra no site [www.hiveum.com.br.](http://www.hiveum.com.br/)

**OBS.:** O comando para habilitar a conexão com o site se encontra no resumo das programações, item 12. Consulte também o manual da plataforma web em www.pinaculo.com.br/Manuais/Manual\_Plataforma\_Hiveum.pdf

#### <span id="page-13-0"></span>**3.2 Como entrar em programação via teclado**

Para entrar em modo de programação digite:

# *TECLA SENHA + SENHA DE PROGRAMAÇÃO + TECLA SENHA*

O Bravo vai emitir 1 bip e a iluminação do teclado ficará piscando rápido. A senha de programação de fábrica é **987** e pode ser alterada como veremos no próximo item. Nesse modo você pode fazer todas as programações usando os comandos que estão no manual. Quando o comando é aceito, o Bravo emite um bip longo e quando o comando não é aceito emite dois bips curtos. Para sair do modo de programação, pressione a tecla CANCELAR, o Bravo vai emitir um bip curto e a iluminação do teclado ficará acessa sem piscar, indicativo de que não está mais no modo de programação.

# <span id="page-13-1"></span>**3.3 Alterar senha de programação**

Para alterar a senha de programação, entre no modo de programação e digite:

# **46 + Senha nova (sempre três dígitos) + Tecla Senha**

# <span id="page-13-2"></span>**3.4 Desativar programação via teclado**

É possível bloquear a programação via teclado do Bravo. Com isso será possível configurar o equipamento somente via MC-Soft ou pelo site www.interfoniacelular.com.br. **Bloqueie o teclado para programação apenas se você tem acesso a outros meios de programação** (notebook com MC-Soft instalado ou já possui o equipamento cadastrado em uma conta no site www.interfoniacelular.com). Para bloquear o teclado para programação, entre em programação e digite:

# *47 + 1 + Tecla Senha*

É possível reativar a programação via teclado apenas utilizando o MC-Soft, ou plataforma Hiveum.

#### <span id="page-14-0"></span>**3.5 Seleção de banda**

De fábrica, o Bravo opera em todas as bandas. Mas é possível forçar a operação em apenas 3G ou 2G. Entre em programação e digite:

#### *27 + X + Tecla Senha*

Onde X=0 configura em 2G/3G (padrão de fábrica). X=1 para somente 2G, e X=2 para somente 3G.

#### <span id="page-14-1"></span>**3.6 Controle de Caixa Postal**

O Bravo possui a função controle de caixa postal, evitando que a chamada fique "presa" caso caia na caixa postal ou em qualquer mensagem da operadora. O Bravo identifica que a chamada retornou como caixa postal e realiza o transbordo para o próximo número, deste modo as mensagens da operadora não são reproduzidas no painel. Para desativar o controle de caixa postal (para teste) entre em programação e digite:

#### *74 + X + Tecla Senha*,

Onde: X=1 ativado (padrão de fábrica) e X=0 desativado.

# <span id="page-14-2"></span>**4 Configurações básicas**

#### <span id="page-14-3"></span>**4.1 Adicionar apartamento**

Para adicionar um apartamento, entre em programação e digite:

# *42 + Apartamento + Tecla Senha + Telefone + Tecla Senha*

O número do apartamento pode ter até 8 dígitos e o telefone pode ser tanto celular quanto fixo. Você pode cadastrar mais de 4000 apartamentos, com até 4 telefones cada, basta repetir o comando para adicionar o segundo telefone, depois terceiro e o quarto. A ordem de chamada segue a ordem de cadastro.

O Bravo chamará o primeiro contato, caso o morador não atenda, passará a chamar o segundo, depois no terceiro e então no quarto. Se o número for local,

não é necessário o cadastro do código de área. Se não for local, é necessário cadastrar o DDD + número.

#### <span id="page-15-0"></span>**4.2 Remover apartamento**

Para remover um apartamento, entre em programação e digite:

#### *43 + Apartamento + Tecla Senha*

Esse comando removerá todos os telefones associados ao apartamento, não sendo possível remover apenas um dos telefones associados neste modo de configuração via Teclado, apenas com o Software MC-Soft ou remotamente pela Plataforma Web.

#### <span id="page-15-1"></span>**4.3 Fidelização de operadora**

Para configurar a operadora utilizada e a fidelização no Bravo, entre em programação e digite:

Para configurar a operadora: *06 + XX + Tecla Senha*

Onde XX é o código da operadora utilizada no Bravo. São sempre dois dígitos. Por exemplo: Vivo é 15, Tim é 41, Claro 21 e assim por diante.

Para ativar a fidelização de operadora: *07 + 1 + Tecla Senha*

Para desativar a fidelização de operadora: *07 + 0 + Tecla Senha*

#### <span id="page-15-2"></span>**4.4 Código de área local**

Para configurar o código de área local, entre em programação e digite:

#### *22 + XX + Tecla Senha*

Onde XX é o código de área com 2 dígitos.

#### <span id="page-15-3"></span>**4.5 Tempo de transbordo**

O tempo de transbordo é o tempo que Bravo FXO irá chamar em cada número antes de chamar o próximo, caso a chamada não seja atendida. De fábrica esse tempo é de 25 segundos. Para alterar o tempo de transbordo, entre em programação e digite:

#### *79 + TT+ Tecla Senha*,

<span id="page-16-0"></span>Onde TT é o tempo em segundos e com dois dígitos.

#### **5 Tecla Portaria**

A tecla portaria do Bravo liga para um número de apartamento programado. Se configurarmos a tecla portaria com o número 94 por exemplo, ao acionarmos a tecla, o Bravo discará para os telefones registrados no apartamento 94, podendo realizar o transbordo para até 4 números cadastrados. No Bravo FXS, a tecla portaria liga para a porta FXS, ou seja, toca no ramal da guarita/portaria. No Bravo FXO, ele também disca na porta FXO, ou seja, vai ligar para o ramal configurado como tecla portaria.

Para configurar o número da tecla portaria, entre em programação e digite:

#### *71 + número + Tecla Senha*

#### <span id="page-16-1"></span>**5.2 Ignorar discagem do usuário**

Essa função faz o Bravo funcionar como teclado de tecla única. Qualquer tecla pressionada tem o mesmo efeito que teclar "portaria". Com isso o Bravo vai discar para o número configurado na função tecla portaria, conforme o item 5.1. Para ativar o a função ignorar discagem, entre em programação e digite:

#### *08 + X + Tecla Senha*

Onde X=1 ativa ignorar discagem e X=0 desativa (padrão de fábrica).

#### <span id="page-16-2"></span>**5.3 Transbordo para Portaria**

O Bravo possui a função de transbordo para portaria. Quando habilitado, liga para o número configurado para tecla portaria, quando o morador não atende. Então na prática, o último número de cada residência é a tecla portaria, o Bravo vai chamar no número ou números cadastrados para a Tecla Portaria. Para configurar o Transbordo para Portaria entre em programação e digite:

# *83 + X + Tecla Senha*

Onde X=1 ativa o transbordo para portaria, e X=0 desativa (padrão de fábrica).

#### <span id="page-17-0"></span>**6 Turnos**

Essa função permite configurar uma faixa de horário para as chamadas para portaria. É possível configurar também os dias da semana.

Essa função está disponível em toda a linha Bravo a partir do firmware .34 (se o seu estiver com um firmware mais antigo basta baixar a versão atual no site para ter esse recurso).

# <span id="page-17-1"></span>**6.1 Configurar Turnos para a Tecla Portaria**

A configuração é feita através da Plataforma Hiveum, conforme vemos na imagem abaixo.

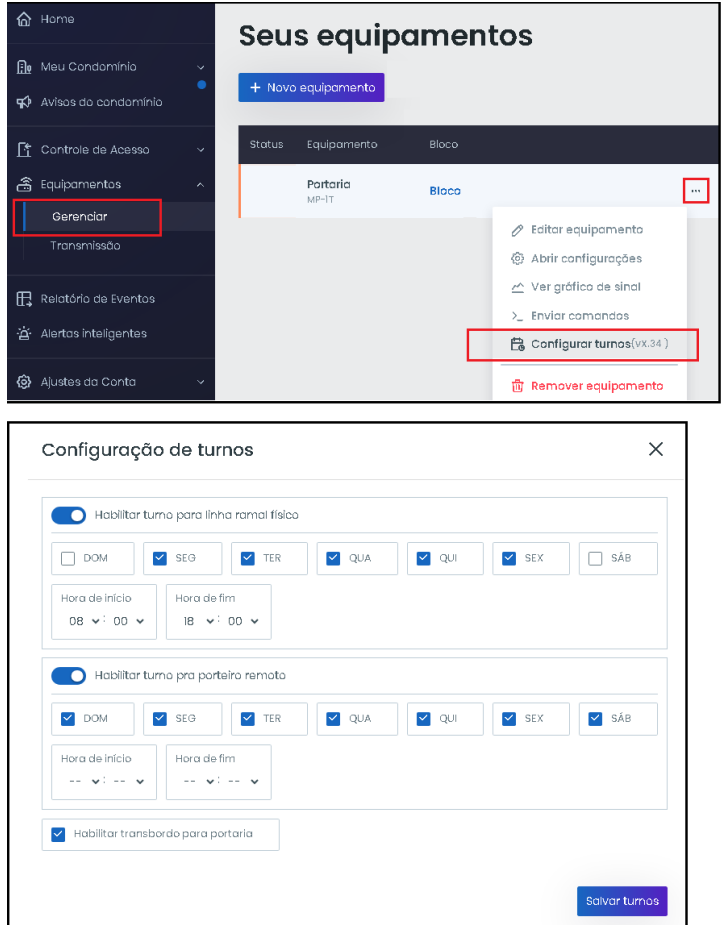

# <span id="page-18-0"></span>**7 Chamadas**

#### <span id="page-18-1"></span>**7.1 Atraso de chamada GSM (somente no Braxo FXO)**

Ao digitar o número de um apartamento no Bravo FXO, ele ligará simultaneamente para o celular cadastrado no apartamento e para o ramal da conexão FXO. Portanto, o Bravo chamará nas duas conexões ao mesmo tempo.

Caso a chamada seja atendida no celular, o Bravo FXO interromperá a comunicação com a central cabeada, e vice-versa. Podemos configurar para que o Bravo ligue primeiro para o ramal cabeado, e só após o tempo programado, realize a ligação GSM.

Para configurar o tempo, entramos em modo de configuração e digitamos o seguinte comando:

#### *75 + TT+ Tecla Senha*

Onde T = segundos que o Bravo FXO aguardará para iniciar a chamada GSM. Mínimo 00 (Padrão) e máx. 60

#### <span id="page-19-0"></span>**7.2 Chamada de Entrada**

#### **7.2.1 Chamada de Entrada no Bravo Pro, ou Slim**

O Bravo aceita chamadas de entrada, assim que morador ligar para o Bravo, ele atenderá, abrindo áudio e possibilitando que o morador acione a abertura desejada (saída FA ou AUX).

#### **7.2.2 Chamada de Entrada no Bravo FXS, ou FXS Slim**

Como padrão de fábrica, assim que o morador ligar para o Bravo FXS ele vai tocar na porta FXS (ramal da portaria). Você pode configurar para tocar no Bravo (painel). Entre em programação e digite:

#### *17 + X + Tecla Senha*

Onde X=1 chama no ramal da portaria (padrão de fábrica) e X=0 atende no Bravo.

#### **7.2.2.1 Chamada de Entrada pela porta FXS no Bravo FXS, ou FXS Slim**

E possível ligar da porta FXS para o Bravo, basta discar **#99** no telefone conectado na porta FXS. Assim m o vigia/guarita consegue falar com o visitante que está em frente ao Bravo.

#### **7.2.3 Chamada de Entrada no Bravo FXO, ou FXO Slim**

O Bravo FXO aceita chamadas de entrada, onde o morador ou técnico, com o número previamente agendado, pode realizar comandos de abertura do painel. Ao efetuar a chamada, o Bravo atenderá, possibilitando que o usuário acione a abertura desejada (saída FA ou AUX)

#### <span id="page-20-0"></span>**7.3 Bloqueio de chamadas de entrada**

É possível bloquear as chamadas de entrada, temos três opções:

Permitir chamadas de todos os números (bloqueio desativado) assim qualquer número consegue ligar para o Bravo.

Permitir chamadas apenas dos números cadastrados (bloquear números fora da agenda) assim somente os moradores consegue ligar para o Bravo.

Não permitir chamadas de entrada (bloqueio total) assim ninguém consegue ligar para o Bravo.

Para configurar o bloqueio de chamadas de entrada GSM, entre em programação e digite:

| Desativar o bloqueio                                           | $X=0$ |
|----------------------------------------------------------------|-------|
| Bloquear somente números fora da<br>agenda (padrão de fábrica) | $X=1$ |
| <b>Bloqueio total</b>                                          | $X=2$ |

*18 + X + Tecla Senha*

# **7.3.1 Bloqueio de Chamada de Entrada via Ramal/Porta FXO**

Para configurar o bloqueio de chamadas de entrada via porta FXO, entre em programação e digite:

#### *65 + X + Tecla Senha*

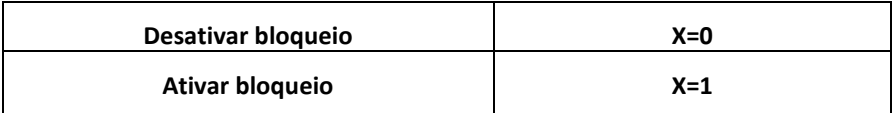

#### <span id="page-21-0"></span>**7.4 Tempo de conversação**

É possível configurar um limite de tempo (em minutos) para duração das chamadas entre o Bravo e o morador (central cabeada e GSM). Essa função vem habilitada no padrão de fábrica com a limitação de chamada de entrada e saída em 2min. Para aumentar ou diminuir o tempo entre em programação e digite:

Configurar tempo de chamadas de entrada entre o Bravo e morador via GSM:

#### *60 + XX + Tecla Senha*

Configurar tempo de chamadas de saída entre morador via GSM e Bravo:

#### *61 + XX + Tecla Senha*

# **7.4.1 Tempo de conversação entre Bravo e Cabeado (apenas no Bravo FXO)**

Configurar tempo de chamadas de saída entre o Bravo e o morador (via cabeado):

#### *62 + XX + Tecla Senha*

Configurar tempo de chamada de entrada entre morador (via cabeado) e o Bravo

#### *63 + XX + Tecla Senha*

#### <span id="page-22-0"></span>**7.5 Agenda Auxiliar**

A agenda auxiliar permite cadastrar até 1000 números sem relacionar com apartamentos. Esses números poderão ligar para o Bravo para efetuar uma abertura. Para adicionar um número na agenda auxiliar, entre em programação e digite:

*02 + Número + Tecla Senha* **—** Adicionar um número na Agenda Auxiliar

*03 + Número + Tecla Senha* **—** Remover um número da Agenda Auxiliar

#### <span id="page-22-1"></span>**7.6 Callback**

A função Callback serve para inverter o custo da chamada. Com o Callback ativo, quando um dos números cadastrados nas agendas (auxiliar ou de apartamentos) liga para Bravo, ele derruba a chamada e liga de volta para esse número. Com isso, o custo da chamada passa a ser do chip do Bravo e não do número que ligou. Para configurar o Callback, entre em programação e digite: Para ativar o Callback: *05 + 1 + Tecla Senha*

Para desativar o Callback (padrão de fábrica): *05 + 0 + Tecla Senha*

#### <span id="page-22-2"></span>**7.7 Timeout de discagem**

Para reduzir o tempo para completar chamadas, é possível configurar a quantidade de dígitos que o equipamento deve aguardar para imediatamente começar a discagem. De fábrica o equipamento aguarda 3 segundos após o último dígito recebido. Para diminuir esse tempo de espera é preciso definir a quantidade de dígitos dos apartamentos.

O comando é: *90 + X + Tecla Senha*, onde X= 0 à 9.

Exemplo: Se os apartamentos possuírem 3 dígitos (201, 223, 301, etc...) Configure o comando 90 com o parâmetro 3 (**90 + 3 + Tecla Senha**). Assim, após o usuário teclar o terceiro dígito, o equipamento imediatamente começa a fazer a chamada, reduzindo o tempo de espera.

# <span id="page-23-0"></span>**8 Modo controle de Acesso**

Existem duas formas de usar o Bravo como controle de acesso. Buscando atender as necessidades e particularidades de cada cenário implementamos o Controle de Acesso, e o Controle de Acesso Distribuído.

# <span id="page-23-1"></span>**8.1 Controle de Acesso**

No modo controle de acesso o Bravo não faz chamada, funciona apenas como controle acesso. Permite acionamento via senha, tag, porta wiegand e por botoeira. Pode ser configurado pela Plataforma Hiveum, para cadastros de Tags, senha e faixa de horário e etc. Para tanto precisa de um chip com pacote de dados. Para configurar entre em programação e digite:

# *57 + X + Tecla Senha*

Onde X=1 ativa o Bravo como controle de acesso e X=0 desativa (padrão de fábrica)

# <span id="page-23-2"></span>**8.2 Controle de Acesso distribuído**

O controle de Acesso distribuído funciona em conjunto com a Plataforma Hiveum (é preciso ter os equipamentos cadastrados em uma conta)

# **8.2.1 Funcionamento do Controle de Acesso Distribuído**

Essa função foi criada para atender os condomínios com blocos, onde temos um Bravo na entrada principal ou portaria, e também um Bravo em cada um dos blocos. A ideia é não precisar de chips com plano de voz em todos os equipamentos. No Controle de Acesso Distribuído usamos um chip com voz e dados no Bravo da Portaria, e nos Bravos dos blocos usamos chips com pacote de dados apenas, que são chips com planos bem mais baratos. Funciona assim:

Imagine que alguém vai visitar o morador do 201 do bloco 1. O visitante tecla no Bravo da Entrada/Portaria 1201 (bloco + residência), o Bravo liga para o morador, o morador atende, fala e libera o acesso digitando \*1 (exemplo). Com isso o visitante entra no condomínio, dirige-se até o bloco 1. Enquanto isso, o Bravo da Entrada/Portaria envia para a plataforma Hiveum os registros dessa chamada, e do acionamento. A plataforma então envia para o Bravo do bloco 1 que tem um acionamento para o 201. O Visitante chega em frente ao Bravo do bloco 1 e digita novamente 1201, o Bravo do bloco imediatamente efetua o acionamento da fechadura. O vídeo abaixo contém uma demonstração do Controle de Acesso Distribuído.

# <https://www.youtube.com/watch?v=cHFeAJc22Xo>

# **8.2.2 Como configurar Controle de Acesso Distribuído**

O Bravo da Entrada/Portaria tem que ser um chip com pacote de voz e dados, e os Bravos dos blocos um chip apenas com pacote de dados. Todos devem estar cadastrados na mesma conta na Plataforma Hiveum, e tem que definir qual equipamento é o Entrada/Portaria (apenas esse equipamento vai fazer chamadas) Confira abaixo os parâmetros configuráveis para os Bravos dos blocos:

# *57 + X + Tecla Senha*

Onde X=1 ativa o Bravo como controle de acesso e X=0 desativa (padrão de fábrica)

# *58 +XXXX + Tecla Senha*

Configura o tempo que o acesso vale a partir do recebimento do evento ( min 0030 e max 1440), tempo em segundos.

#### *59 + XXX + Tecla Senha*

Configura o tempo para permitir o acesso novamente, caso, já tenha sido liberado, tempo em segundos 000 até 240.

# <span id="page-25-0"></span>**9 Áudio e Iluminação do Teclado**

#### <span id="page-25-1"></span>**9.1 Nível de áudio**

O Bravo tem ajuste do nível de áudio entre o Bravo e a linha GSM no Bravo Pro ou Slim. No Bravo FXO temos também ajuste de volume entre o Bravo e a porta FXO (Central cabeada). Em todos os sentidos podemos ajustar os níveis de TX e RX que são, respectivamente, transmissão e recepção. O áudio que se escuta no altofalante do Bravo é recepção, ou seja, RX. Confira abaixo os comandos para cada modelo.

**9.1.1 Bravo Pro ou Slim**

| Nível de áudio                                 | Comando                |                    |
|------------------------------------------------|------------------------|--------------------|
| Entre o Bravo e a linha $11 + V +$ Tecla Senha |                        | para configurar TX |
| <b>GSM</b>                                     | $12 + V +$ Tecla Senha | para configurar RX |

Onde V representa o nível de volume de 1 a 9. Padrão de fábrica V=4.

#### **9.1.2 Bravo FXO ou Bravo FXO Slim**

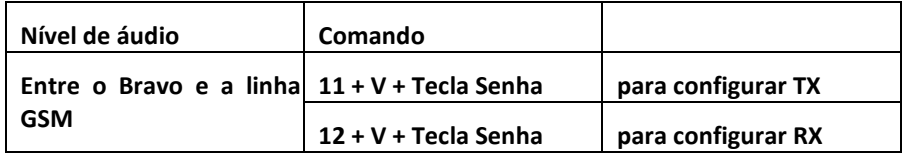

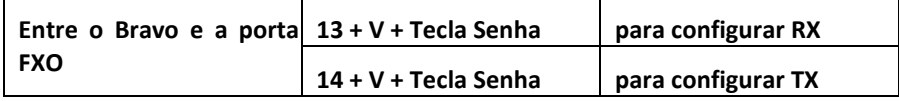

Onde V representa o nível de volume de 1 a 9. Padrão de fábrica V=4.

#### **9.1.3 Bravo FXS ou Bravo FXS Slim**

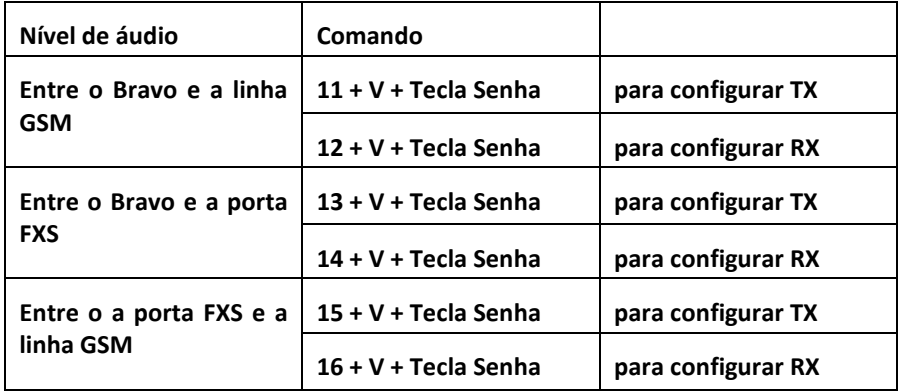

Onde V representa o nível de volume de 1 a 9. Padrão de fábrica V=4.

#### <span id="page-26-0"></span>**9.2 Nível de volume das Teclas**

É possível ajustar o volume das teclas do teclado do Bravo. Entre em programação e digite: *24 + V + Tecla Senha*

Onde V representa o nível de volume de 1 a 9. Padrão de fábrica V=6.

#### <span id="page-26-1"></span>**9.3 Nível da iluminação do Teclado**

É possível controlar o nível da iluminação do teclado. A configuração tem 4 níveis. Para configurar, entre em programação e digite: *23 + X + Tecla Senha*

<span id="page-26-2"></span>Onde X representa a intensidade de 0 a 4. Padrão de fábrica X=3.

# **10 Vocalização**

A Vocalização é um recurso onde o Bravo reproduz mensagens de áudio para cada operação, como "chamando morador", "acesso autorizado", "porta aberta" entre outros.

# <span id="page-27-0"></span>**10.1 Ativar/Desativar Vocalização**

A vocalização está disponível nos equipamentos fabricados a partir de setembro de 2023. Para configurar a vocalização entre em programação e digite:

> *98 + 00000+ Tecla senha para desativar a vocalização 98 + 00511 + Tecla senha para ativar a vocalização*

#### <span id="page-27-1"></span>**11 Acionamentos de Fechaduras**

#### <span id="page-27-2"></span>**11.1 Acionamento Saída FA**

O Bravo FXO possuí uma saída FA (12V/1A) para acionamento de fecho elétrico. O acionamento da saída FA pode ser realizado por DTMF, digitando \*1 durante a conversação. Também pode acionar através do teclado do Bravo, digitando uma senha, ou por TAG, ou por botoeira.

#### <span id="page-27-3"></span>**11.2 Comando de abertura DTMF Saída FA**

#### *92 + X + Tecla senha*

Onde X é o digito do comando de abertura via DTMF. Padrão de fábrica X=1.

#### <span id="page-27-4"></span>**11.3 Tempo de acionamento Saída FA**

#### *32 + 1 + ttt + Tecla Senha*

Onde ttt é o tempo em segundos e com três dígitos. Podendo configurar de 001 a 255 segundos. Padrão de fábrica ttt=001.

# <span id="page-27-5"></span>**11.4 Tipo de acionamento da Saída FA**

# *31+ 1 + t + Tecla Senha*

T=1 para acionamento pulsante ou T=2 para acionamento constante.

**Importante:** Utilize o acionamento constante apenas para acionar cargas com consumo máximo de até 100mA.

#### <span id="page-28-0"></span>**11.5 Acionamento da Saída AUX**

O Bravo possui uma saída AUX, para acionamento de eletroímã ou fecho. A saída AUX é uma saída contato seco, ou seja, um contato que pode ser configurado para fechar (NA) ou abrir (NF) quando acionando. O acionamento da saída AUX pode ser realizado por DTMF, digitando \*2 durante a conversação. Também pode acionar através do teclado do Bravo digitando uma senha, por TAG, ou por botoeira.

#### <span id="page-28-1"></span>**11.6 Comando de abertura DTMF Saída AUX**

#### *93 + X + Tecla senha*

Onde X é o digito do comando de abertura via DTMF. Padrão de fábrica X=2.

#### <span id="page-28-2"></span>**11.7 Tempo de acionamento Saída AUX**

# *32 + 2 + ttt + Tecla Senha*

Onde ttt é o tempo em segundos e com três dígitos. Podendo configurar de 001 a 255 segundos. Padrão de fábrica ttt=003.

# <span id="page-28-3"></span>**11.8 Tipo de acionamento da Saída AUX**

# *31+ 2 + t + Tecla Senha*

T=1 para acionamento pulsante ou T=2 para acionamento constante.

**Importante:** A Saída AUX não fornece tensão. Para acionar fechaduras é preciso usar uma fonte externa. O jumper JP5 configura a saída como NA ou NF.

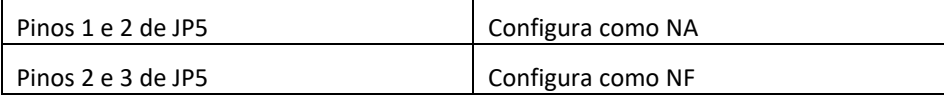

# <span id="page-28-4"></span>**11.9 Configuração das botoeiras**

O Bravo possui duas entradas para botoeiras, B1 e B2. As botoeiras usadas devem ser do tipo NA. São conectadas ao GND e a respectiva entrada (B1 ou B2)

conforme ilustração. No padrão de fábrica a botoeira conectada a B1 aciona a saída FA e a botoeira conectada a B2 aciona a saída AUX, mas é possível alterar essa configuração invertendo ou mesmo acionando duas saídas com a mesma botoeira. Para configurar, entre em programação e digite:

#### *30 + B + S + Tecla Senha*

B=1 para B1 ou B=2 para B2.

S=1 para saída FA, S=2 para saída AUX ou S=3 para ambas as saídas.

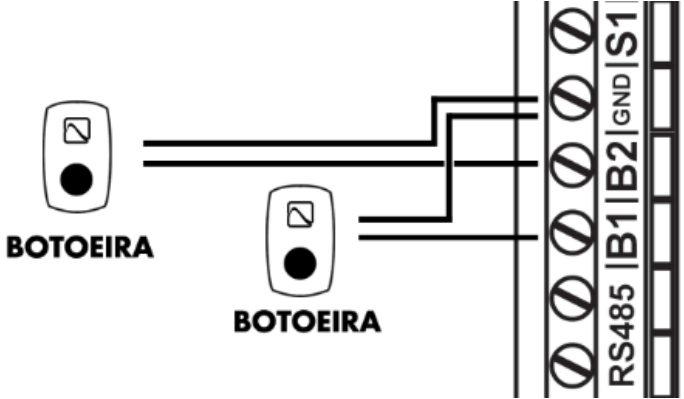

*Figura 5: Conexão das botoeiras.*

#### <span id="page-29-0"></span>**11.10 Entradas de Sensor**

O Bravo possui duas entradas para sensor, S1 e S2. Podem ser usadas para saber se uma porta não foi fechada e impedir o acionamento de outra porta (intertravamento) ou disparar o alarme de porta aberta. Os sensores usados devem ser do tipo NF, ou seja, normalmente fechado.

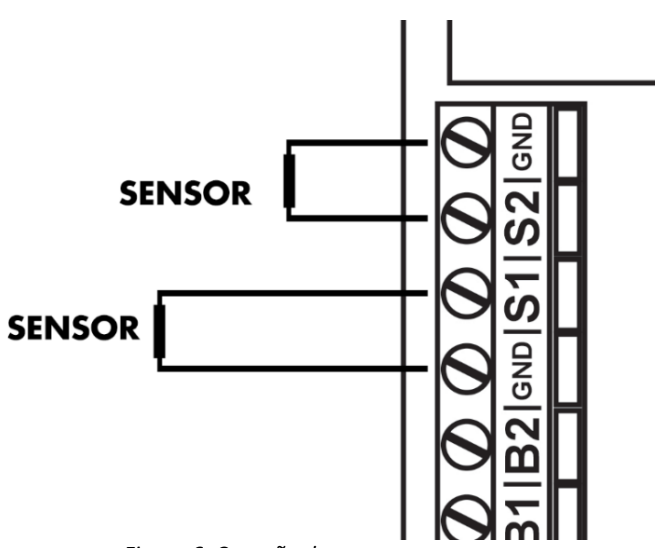

*Figura 6: Conexão dos sensores.*

#### <span id="page-30-0"></span>**11.11 Alarme de porta aberta**

O Bravo pode ligar para um número pré-programado caso um dos sensores identifique que uma porta está aberta. Quem receber essa chamada ao atender vai ouvir uma sirene. O Bravo FXO continuará ligando para o número pré-programado até que a porta seja fechada. Para isto é preciso, além de instalar os sensores, entrar em programação e fazer os seguintes comandos:

#### *36 + ttt + Tecla Senha*

Onde ttt é o tempo que o Bravo deve esperar para disparar o alarme. Em segundos e com três dígitos. Configurável de 000 a 255 segundos.

# *35 + x Tecla Senha*

Onde X=1 ativa o alarme de porta aberta e X=0 desativa (padrão de fábrica).

#### *37 + Número + Tecla Senha*

Configura o número que o Bravo vai ligar quando identificar porta aberta.

**Importante:** O alarme monitora as duas entradas (S1 e S2). Caso seja utilizada apenas uma entrada, a outra deve ser conectada ao GND.

# <span id="page-31-0"></span>**11.12 Programação de intertravamento**

É possível configurar este recurso, para uso em eclusas/clausuras. O intertravamento consiste em permitir a abertura de uma porta, somente se a outra estiver fechada. Para isso é preciso além instalar as botoeiras e sensores nas portas para seu correto funcionamento. Entre em programação e digite:

#### *33 + X + Tecla Senha*

Onde X=0 desativa (padrão de fábrica) X=1 ativa, e X=2 ativa também com TAGs.

**Dica:** O sensor que você instalar na primeira porta, conecte na entrada S1, e o sensor que usar na segunda porta, conecte na entrada S2.

# **11.13 Acionamento das saídas via DTMF**

Pode-se desativar o acionamento das saídas (FA e AUX) via DTMF, tanto linha celular, quando na porta FXS ( Esse último apenas no Bravo FXS)

#### **11.13.1 Acionamento das saídas DMTF através da linha celular**

Entre em programação e digite:

#### *48 + X + Tecla Senha*

Onde X=0 desativa, ou X=1 ativa (padrão de fábrica)

# **11.13.2 Acionamento das saídas via DMTF através da Porta FXS (somente no Bravo FXS/Bravo FXS Slim)**

Entre em programação e digite:

#### *84 + X + Tecla Senha*

Onde X=0 desativa, ou X=1 ativa (padrão de fábrica)

#### <span id="page-32-0"></span>**12 Senhas e TAGs**

#### <span id="page-32-1"></span>**12.1 Cadastro e alteração de senha de usuário**

Você pode acionar as saídas FA e/ou AUX digitando uma senha no teclado do Bravo. Para isso, você vai associar ao apartamento uma senha de quatro dígitos. Também é preciso definir qual saída é acionada ao digitar a senha no teclado, se será a saída FA, AUX ou ambas. É possível cadastrar até 8 senhas ou TAGs por apartamento (número de senhas + número de TAGS = 8). Para cadastrar uma senha, entre em programação e digite:

#### *53 + Apartamento + Tecla Senha + Senha de usuário + Y + Tecla Senha*

Onde Y define a qual saída vai acionar, sendo Y=1 para saída FA, Y=2 para saída AUX, ou Y=3 para FA e AUX.

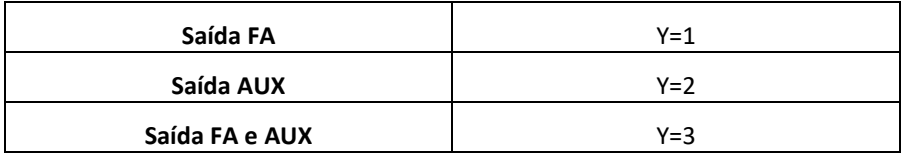

Exemplo: Para cadastrar o apartamento 201, com a senha de quatro dígitos 3541, acionando a saída AUX. O comando fica:

53 + 201 + Tecla Senha + 3541 + 2 + Tecla Senha

Para acionar a fechadura o usuário vai digitar:

#### *Tecla Senha + Apartamento + Senha + Tecla Senha*

Então no exemplo com apartamento 201, para acionar a fechadura o usuário vai digitar:

Tecla Senha + 201 + 3541 + Tecla Senha

Para deletar uma senha de um apartamento, entre em programação e digite:

#### *54 + Apartamento + Tecla Senha + Senha + Tecla Senha*

Para deletar todas as senhas de um apartamento, entre em programação e digite:

# *55 + Apartamento + Tecla Senha*

# <span id="page-33-0"></span>**12.2 Cadastro de TAGs**

É possível acionar as saídas FA e/ou AUX por meio da TAG. Basta aproximar a TAG no leitor, que o Bravo vai acionar a saída configurada. É possível cadastrar até 8 TAGs ou senhas por apartamento (número de TAGs + número de senhas = 8). Para cadastrar uma TAG, entre em programação e digite:

# *50 + Apartamento + Tecla Senha + Y + Tecla Senha + Aproximar a TAG do leitor*

Onde Y define qual saída irá acionar, sendo Y=1 para saída FA, Y=2 para saída AUX, ou Y=3 para FA e AUX.

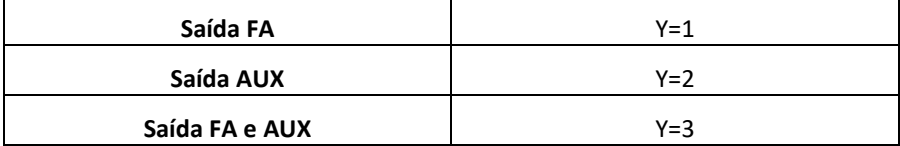

**Dica:** É necessário aproximar a TAG para concluir essa programação. O Bravo fica emitindo bips curtos enquanto aguarda a leitura da TAG. Assim que ler a TAG, emite um bip longo. Se nenhuma TAG for lida em dez segundos a programação é cancelada.

Para deletar uma TAG, entre em programação e digite:

#### *51 + Apartamento + Tecla Senha*

Para deletar todas as TAGs de um apartamento, entre em programação e digite:

# *52 + Apartamento + Tecla Senha*

# <span id="page-33-1"></span>**12.3 Confira na imagem abaixo onde fica o leitor de TAG no Bravo**

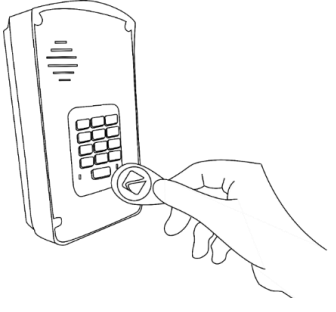

*Figura 7: Leitura da TAG.*

#### <span id="page-34-0"></span>**13 Porta Wiegand**

A porta Wiegand permite conectar um leitor externo de terceiros como leitor de TAG, biométrico ou facial.

# <span id="page-34-1"></span>**13.1Especificações**

A porta wiegand suporta 26 e 34 bits. Suporta um dispositivo.

#### <span id="page-34-2"></span>**13.2Disponibilidade**

A porta wiegand foi implementada em setembro de 2023, o que quer dizer que os equipamentos fabricados a partir de setembro de 2023 possuem porta Wiegand, identificados também por um adesivo escrito "D0 e D1", conforme imagem abaixo.

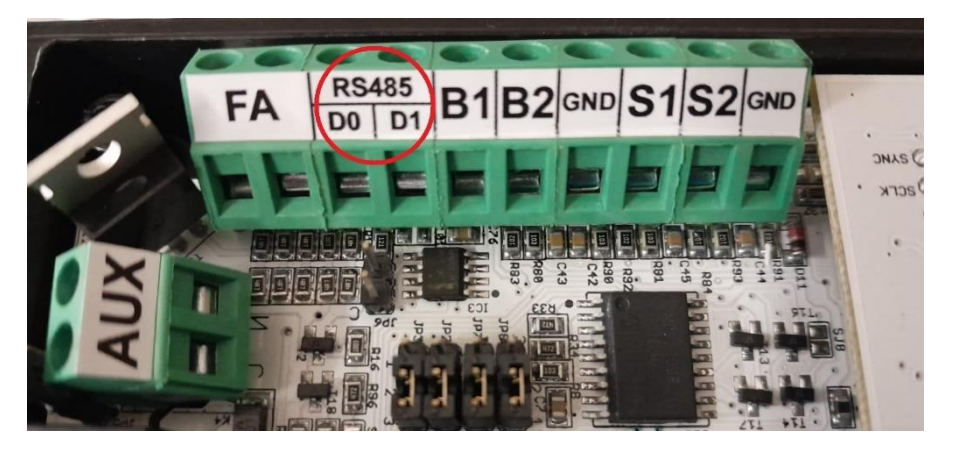

# <span id="page-34-3"></span>**13.3 Configuração**

Elaboramos um manual com todas as informações e sobre o uso e configuração da Porta Wiegand, disponível em:

[https://www.pinaculo.com.br/Manuais/Porta\\_Wiegand.pdf](https://www.pinaculo.com.br/Manuais/Porta_Wiegand.pdf)

#### <span id="page-35-0"></span>**14 Reset**

É possível resetar o equipamento, ou seja, voltar para a configuração de fábrica.

Para efetuar o reset das configurações, **sem apagar as agendas**, entre em programação e digite:

#### *19 + Tecla Senha + Tecla Senha + Tecla Senha + Tecla Senha*

**Importante:** O Reset de configurações não apaga agendas, nem senhas de usuário ou TAGs.

Para apagar **toda a agenda de apartamentos, todas as senhas e tags,**  entre em programação e digite:

#### *99 + Tecla Senha + Tecla Senha + Tecla Senha + Tecla Senha*

Para apagar **somente agenda de apartamentos e agenda auxiliar** entre em programação e digite:

#### *04 + Tecla Senha + Tecla Senha + Tecla Senha + Tecla Senha*

**Obs.:** Por segurança para esses comandos serem aceitos é necessário pressionar a tecla senha quatro vezes.

#### <span id="page-36-0"></span>**15 Resumo das programações**

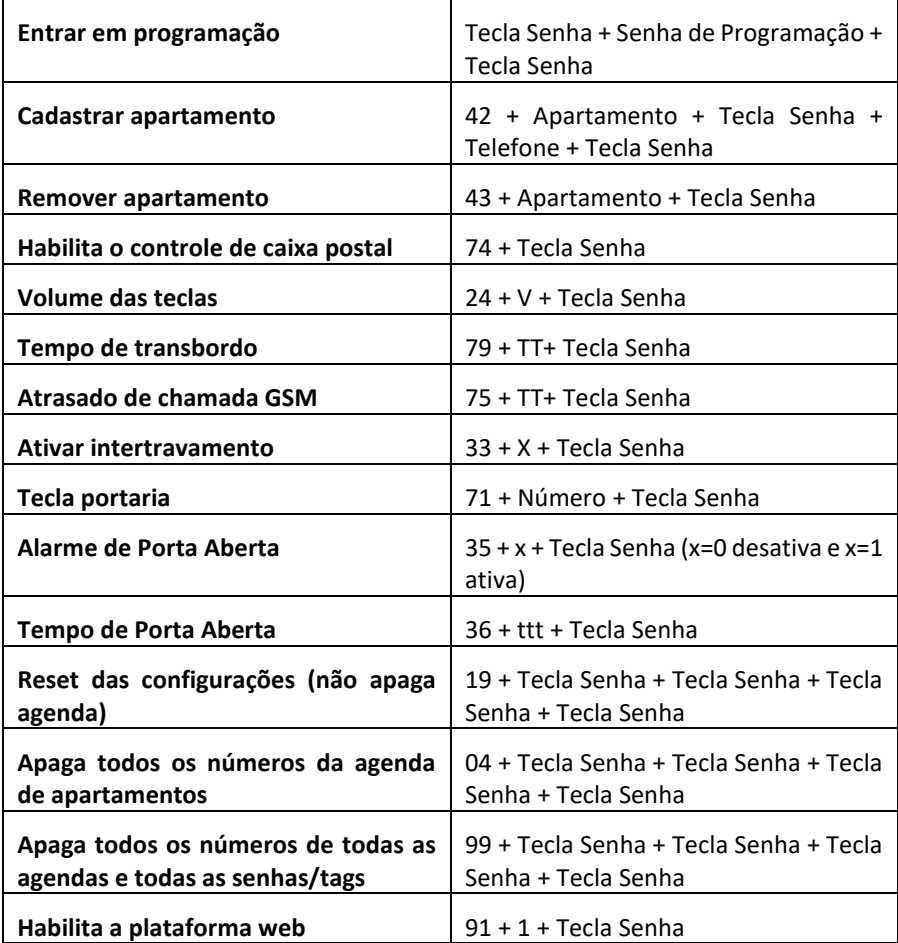

#### <span id="page-36-1"></span>**16 Termo de garantia**

A **Pináculo - Advance Tecnologia Ltda** assegura ao consumidor deste produto garantia contra defeito de fabricação ou dos materiais nele contidos por um período de 24 meses (sendo 90 dias de garantia legal e 21 meses de garantia contratual), contados a partir da data de emissão da nota fiscal do fabricante. Na ausência da nota fiscal será considerada a data de fabricação (estampada na placa) para contagem da garantia. Durante o período de garantia legal de 3 meses a garantia compreende o reparo ou a substituição de partes, peças ou conjuntos comprovadamente defeituosos, sem custo em material ou mão de obra ao consumidor, o que inclui a logística reversa para envio do equipamento, reparo do produto e retorno do mesmo. Durante a garantia contratual, 21 meses, somente o custo de reparo é coberto pela garantia, sendo responsabilidade do cliente os custos de envio e retorno do equipamento. A comprovação do defeito e a prestação da garantia serão realizados nas dependências da Pináculo. A garantia não cobre custos de instalação ou taxa de visita. A garantia não cobre defeitos decorrentes do desgaste natural. Esta garantia somente será atendida com a apresentação da respectiva nota fiscal de compra, e não estará assegurada caso o número de série do produto se apresente rasurado ou ausente. A execução de qualquer serviço ou reparo no produto em função da aplicação da garantia não estende o seu período inicial.

#### **Fica convencionado que a garantia perderá toda a validade se:**

1. Ocorrer defeito causado por uso inadequado, indevido, queda, colisão, ou em desacordo com as orientações contidas no folheto de instruções de uso;

2. Ocorrer defeito causado por eventos da natureza, inundações, descargas e outros;

3. Ocorrer defeito causado por ligação em desacordo com as recomendações contidas no folheto de instruções de instalação, ou em redes elétricas instáveis ou com flutuações fora das especificações contidas nas normas vigentes;

4. Ocorrer dano devido à instalação em conjunto com acessórios ou outros equipamentos não previstos nas instruções de instalação;

5. O produto for reparado ou violado por pessoas não autorizadas pela Pináculo.

#### **ADVANCE TECNOLOGIA EIRELI Rua Cel. Evaristo, 1452 – Centro – Taquara/RS – CEP 95600-022 [www.pinaculo.com.br](http://www.pinaculo.com.br/)**

Este equipamento não tem direito à proteção contra interferência prejudicial e não pode causar interferência em sistemas devidamente autorizados.